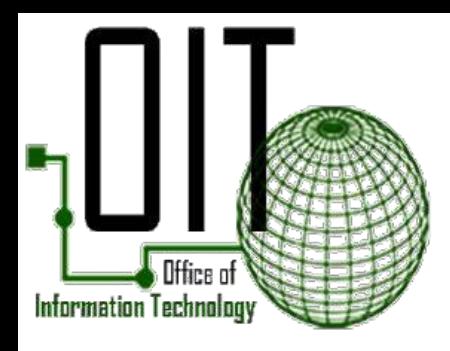

# 2020

## **CELLULAR HOTSPOT VS. MIFI**

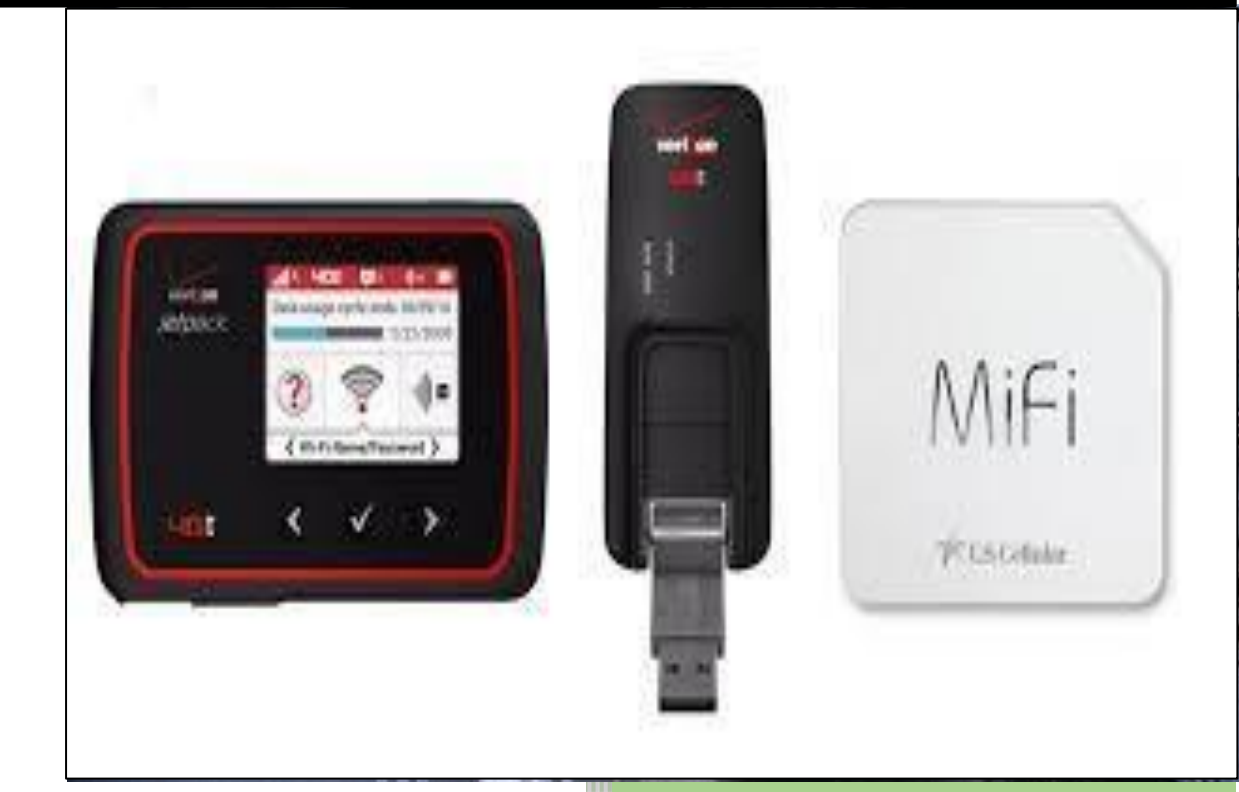

Office of Information Technology

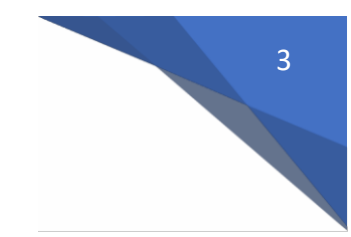

## **CELLULAR HOTSPOT VS. MIFI**

Currently there are two options for providing "mobile" Wi-Fi connectivity for wireless portable devices such as your laptop, tablet or cell phone -- either using a MiFi Device or activating a Hotspot on your county-issued cell phone.

Either option is very helpful if an employee lives and/or works in a remote location where there is limited or no wireless service. For additional information, please refer to the chart below:

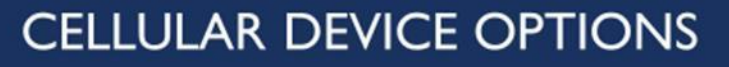

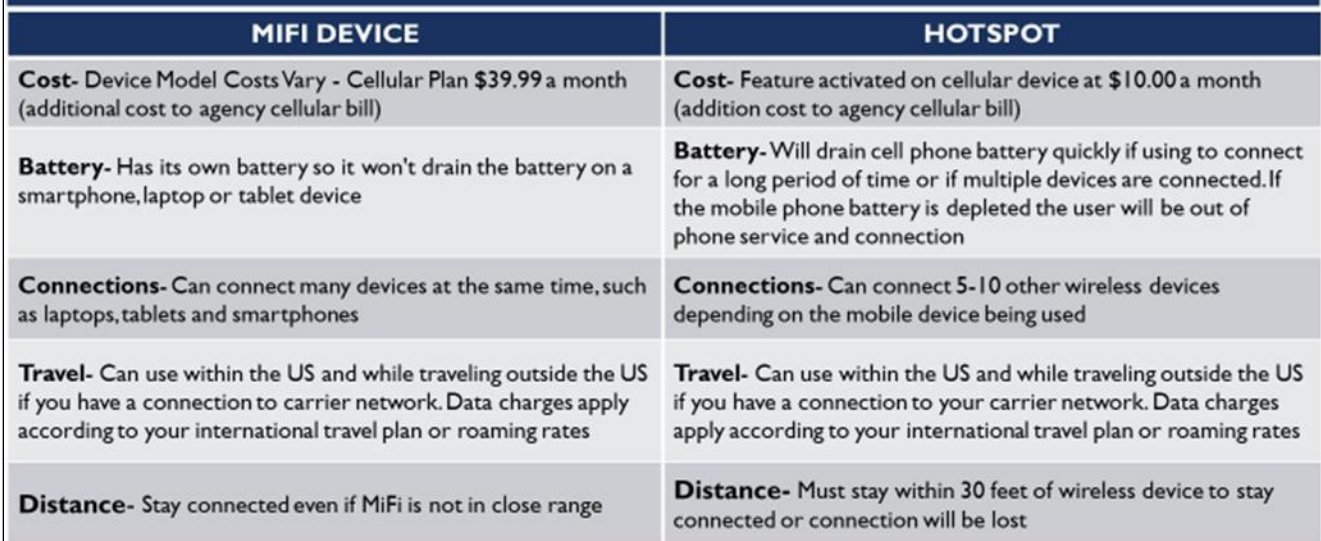

If you are interested in either service, please do the following:

1. Submit an EasyVista ticket under "Mobile Devices" for MiFi Device | Hotspot Requestshown here:

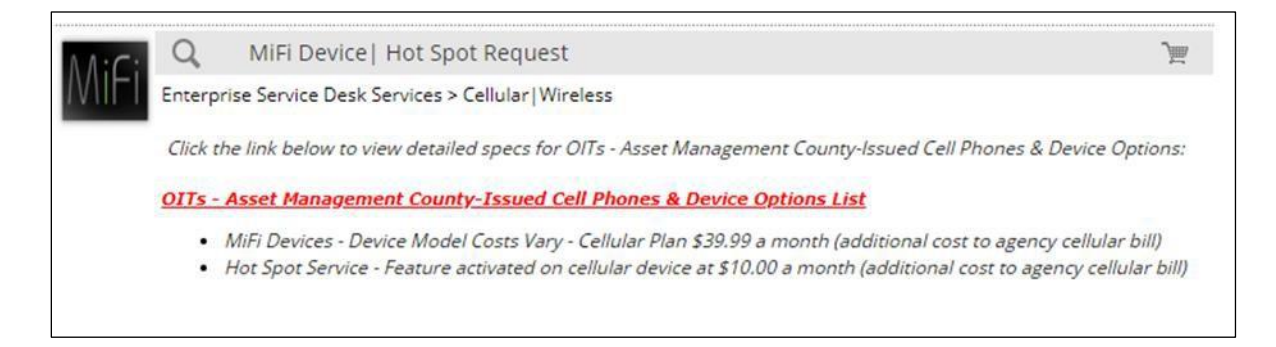

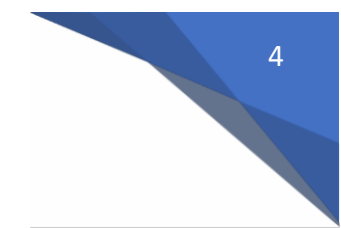

If you select a MiFi device,

- 1) OIT Cellular/Wireless will place an order for a device that will be activated and charged to your cellular account for \$39.99 per month.
- 2) Cellular/Wireless will notify your agency Cellular Coordinator once the device arrives and is ready for pickup.
- 3) To activate the device:
	- a. Press and hold the **Power button** until "MiFi" appears on the display, then release.  $\rightarrow$  Activation is performed automatically and may take several minutes to complete.
	- b. From the Welcome Tutorial screen, swipe left to navigate through the tutorial then tap the **Home icon** (upper-right) when finished.
- 4) Once the employee has the device at home:
	- a. Power on the device and allow the Wi-Fi network connection between the Jetpack and a device (computer/laptop).  $\rightarrow$ The Wi-Fi name and password are obtained via the LED of the Jetpack.

If you request a Hotspot activation on your county-issued cell phone:

- 1) OIT Cellular/Wireless will contact the carrier service to activate HOTSPOT feature on the employee's county-issued cell phone.
- 2) Cellular/Wireless will notify the agency Cellular Coordinator and employee to perform the following steps on their phone once service is activated.

#### Activation of Hotspot on iPhone

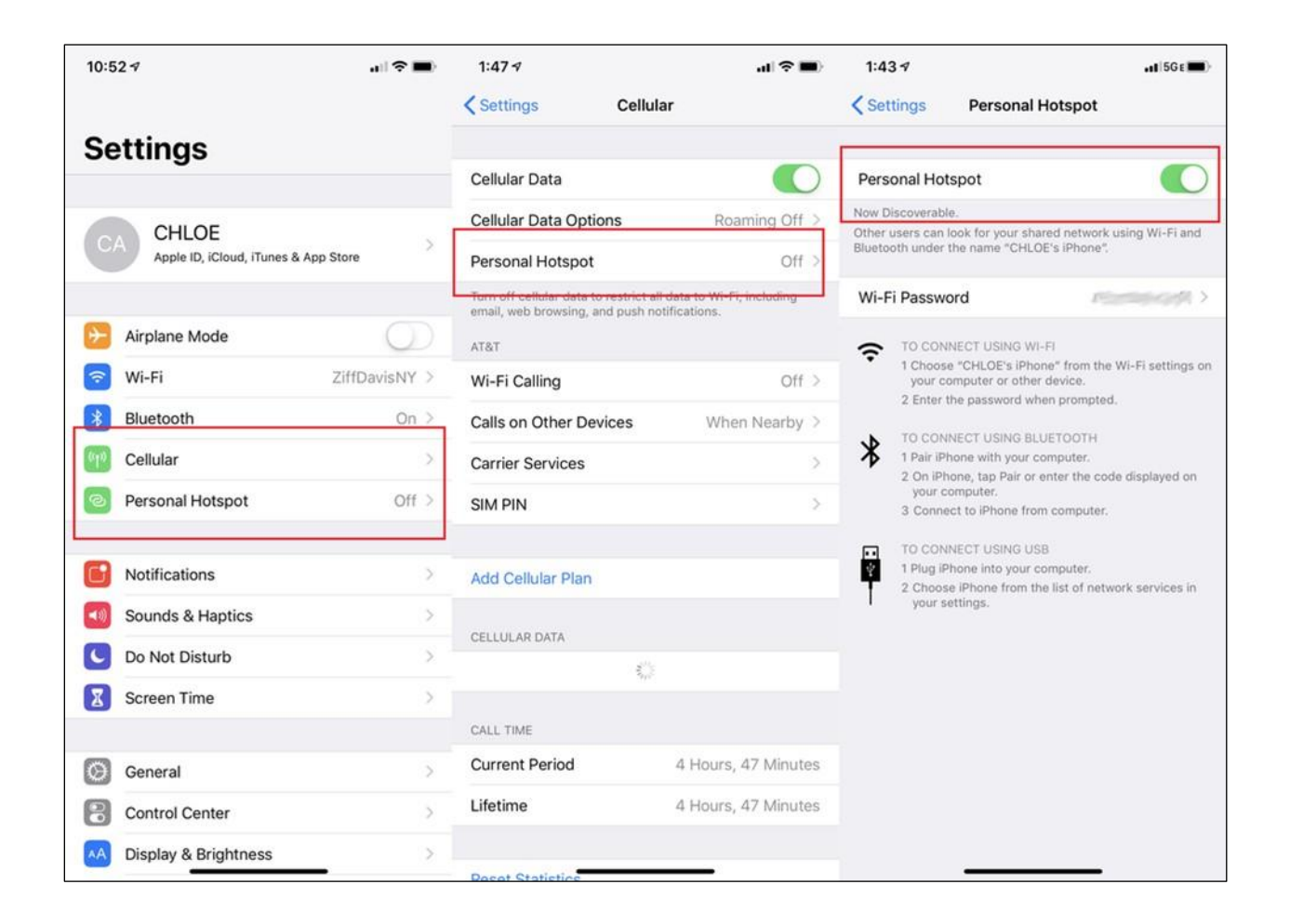

5

### Activation of Hotspot on Samsung/Android Devices

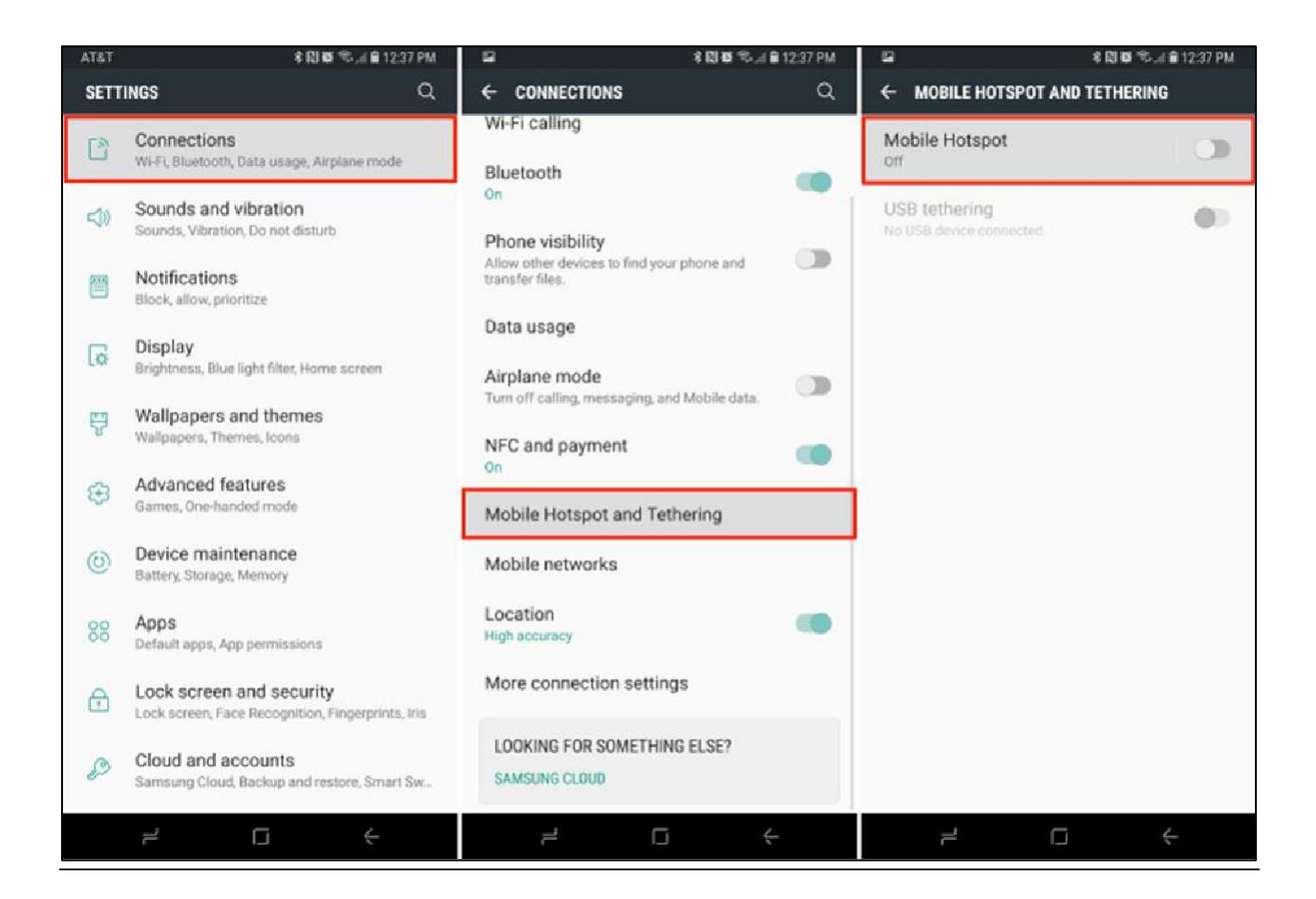